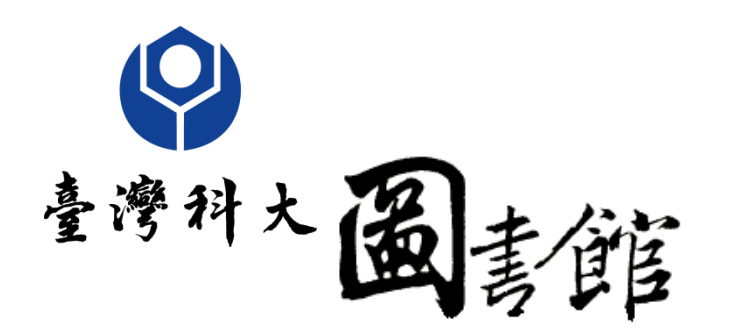

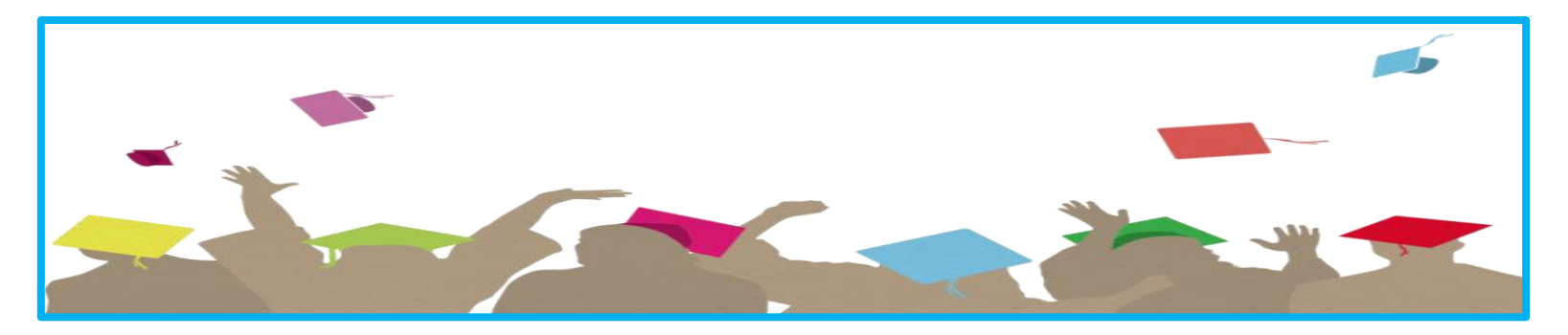

# 研究生上傳畢業論文說明

本校碩博士畢業生上傳學位論文與繳交注意事項

**lib@mail.ntust.edu.tw**

© 國立台灣科技大學圖書館系統資訊組 製作

電子論文建檔流程

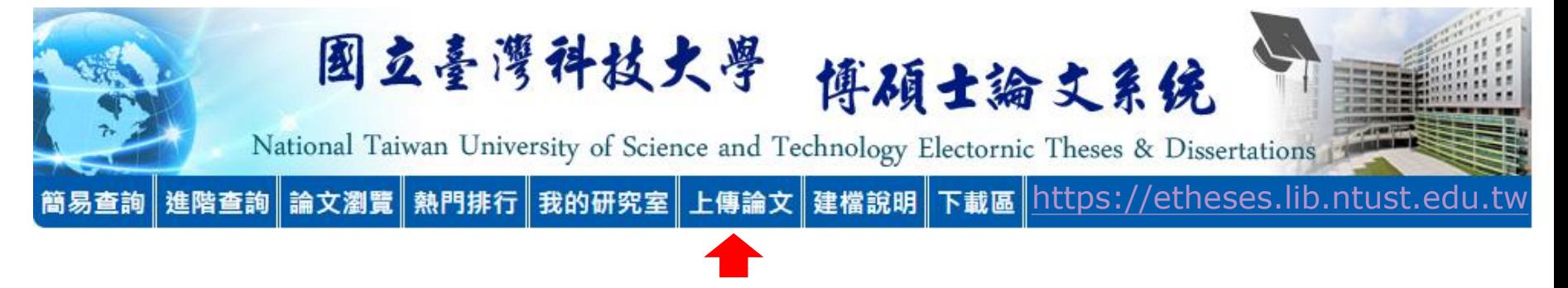

- 論文上傳時間:論文通過口試且經指導教授再度審核內容後,即可辦理上傳 作業。
- 上傳之電子論文必須是您通過口試後修改完成之最終版本,圖書館人員只針 對網頁欄位與PDF檔案格式做確認,並無針對內容做審查,上傳內容正確與 否係作者之責任。

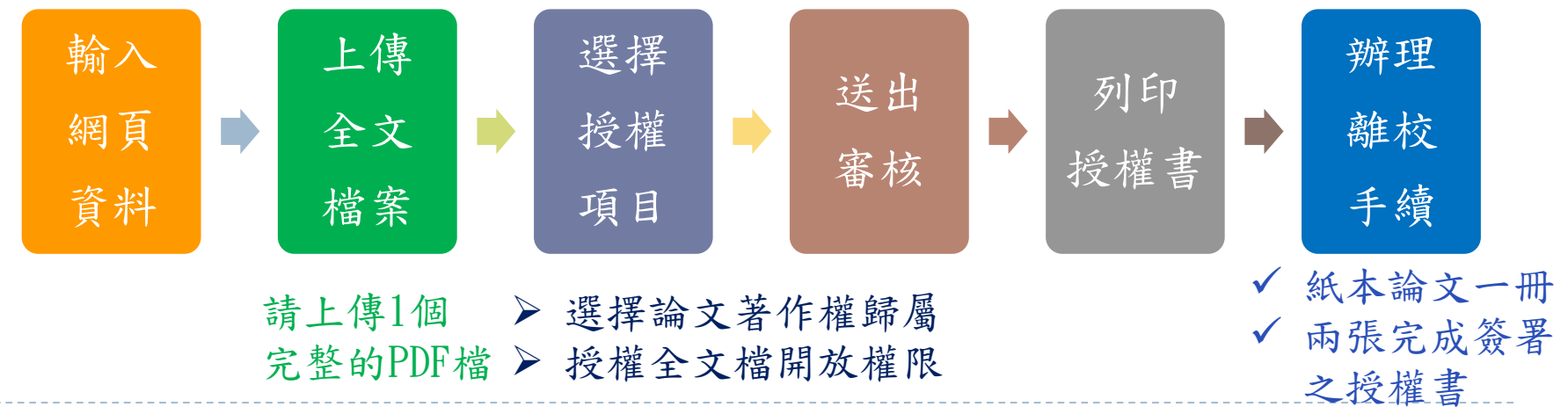

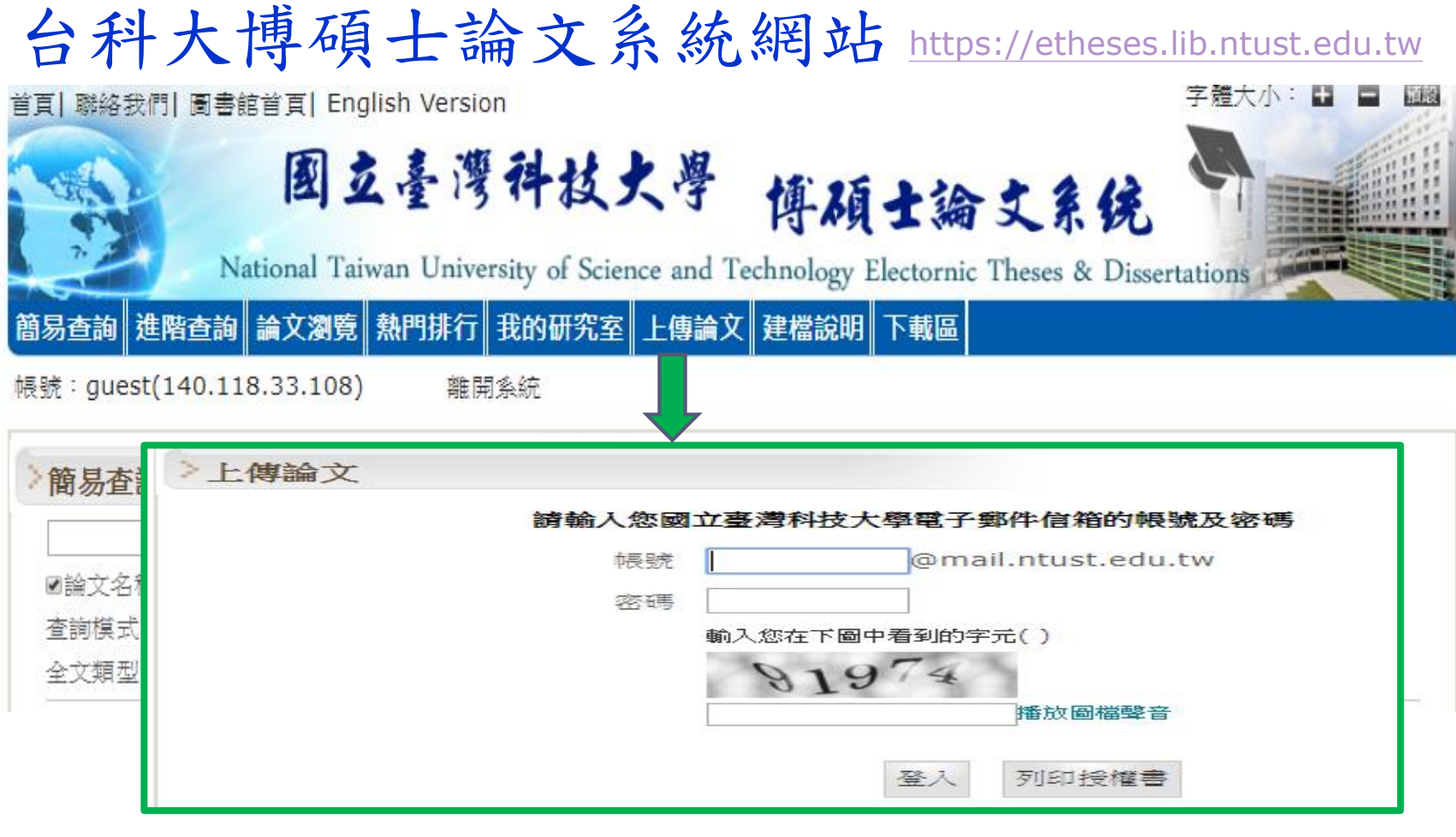

- 請同學使用台科大電子信箱webmail帳號登入,若忘記密碼 請參考電算中心重設密碼網頁。
- 預計出國交換的同學,請在畢業的那學期上傳論文即可, 以免學期資料錯誤。

### 論文格式規範與編輯建議

✔ 論文推薦書、審定書、離校手續單,請上【學生資訊系統】取得。

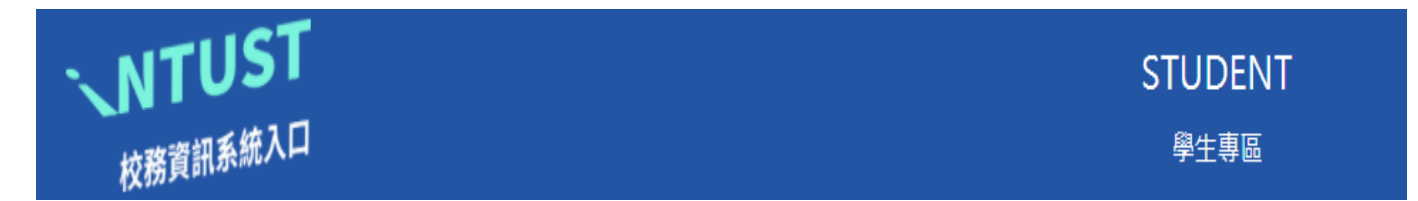

✔ 論文內文編排可參考教務處研教組網站相關法規之 學位論文編排規範。

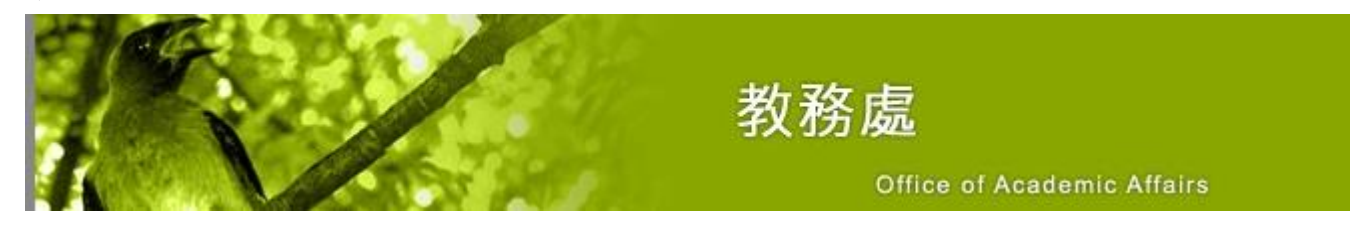

論文封面請優先至各系所網站下載。

**4**

✔ PDF檔建議以學號作為檔名,例如: M10801913.pdf

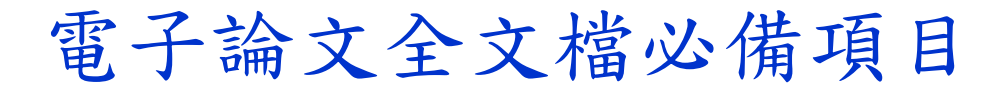

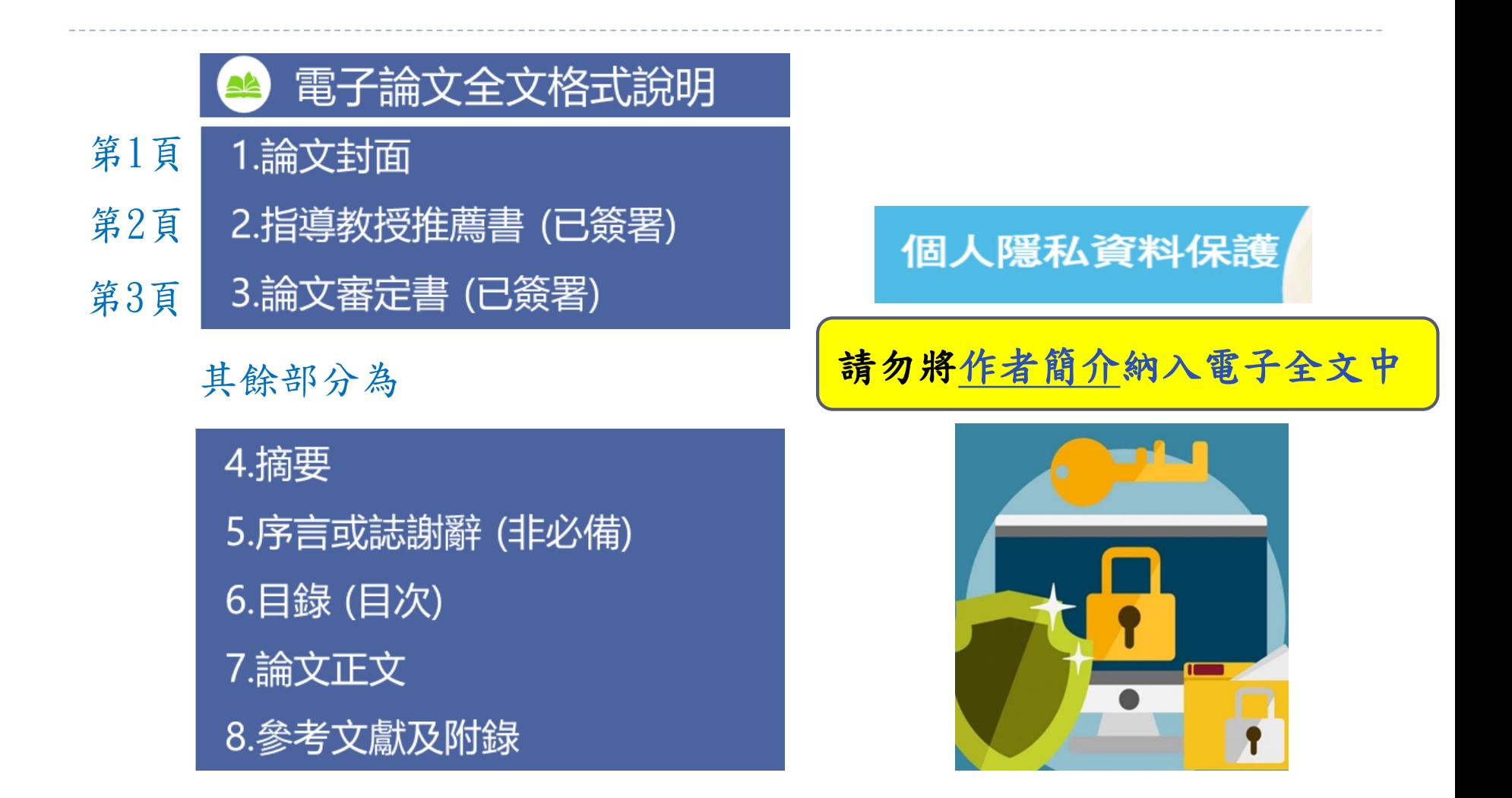

#### 上傳PDF檔前檢查項目

- ✔ 論文電子檔轉成PDF格式後,請檢查是否有格式問題或亂碼。
- ✔ 簽署完成之推薦書、審定書請先掃描成PDF檔案,於論文PDF檔插入該頁面 或存成存成圖檔例如JPG格式,於論文WORD檔插入該圖片。
- PDF檔前三頁順序為封面→推薦書→審定書,中間不要夾入空白頁。 Page: 1 2 3

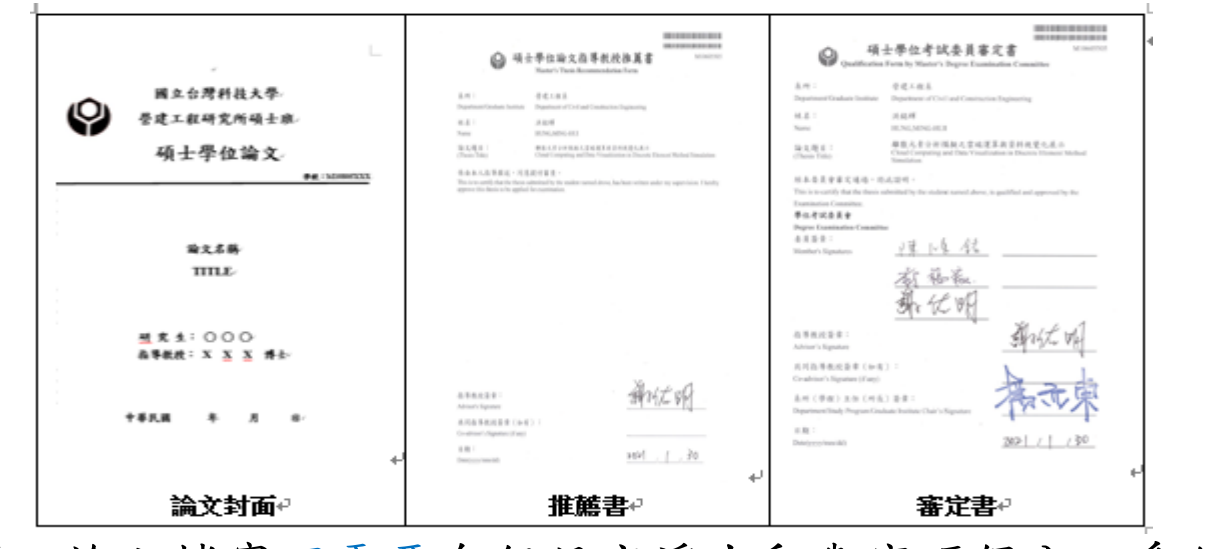

上傳之論文檔案不需要自行設定浮水印與密碼保全。系統會統一加入。

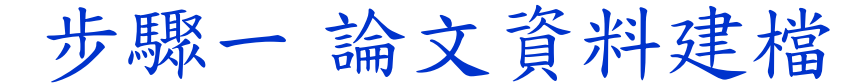

請輸入以下論文資訊,共分為3大部分

#### 論文建檔欄位 的复数形式 医心理学 人名克里 說明

學生基本資料 含中英文姓名、常用Email、學院名稱、系所名稱、畢業學年度、 畢業學期、學位類別。

> 含論文名稱、語文別、口試日期、論文頁數、關鍵字、摘要、論 文目次、參考文獻。

論文資訊

★ 請注意:以論文內容作為專利引證文件者,或其他目的需要隱 [藏中英文論文摘要的研究生,請下載【電子摘要延後公開申請](http://www-o.ntust.edu.tw/~lib/ETD-db/docs/Abstractdelay.pdf) 書】。

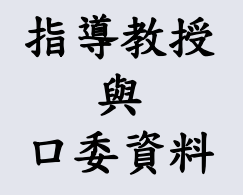

請注意: (1)必須至少有一位指導教授 (2)指導教授的電子郵件信箱不得空"none"

(3)所須填寫的口試委員人數,至少需要2個人

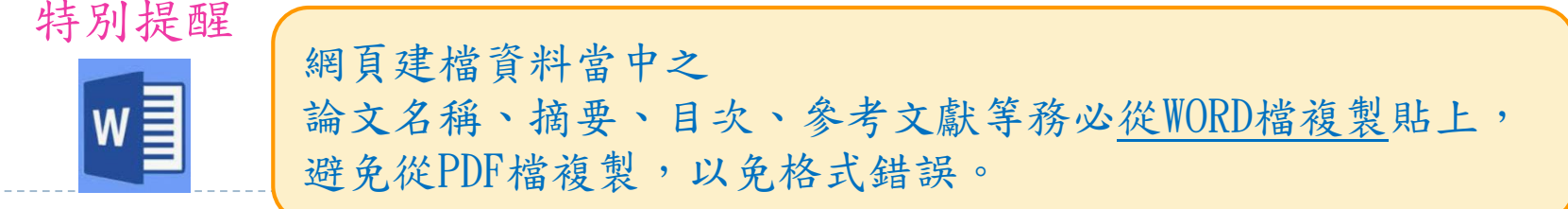

步驟二 上傳全文檔案

上傳的PDF檔案已經是通過口試後修改之最終版本

請於步驟二上傳一個完整的PDF檔

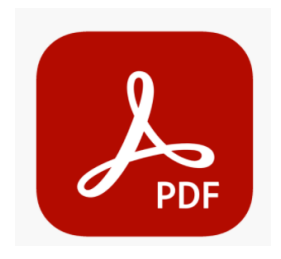

這學期確定會繳交紙本論文並辦理畢業離校手續才上傳論文 PDF檔案中請不要出現以下內頁

- 紙本論文延後公開申請書(請加在紙本論文第一頁)
- 口試保密同意書暨簽到表 (簽名不適合在網路上公開)
- 論文比對百分比 % 結果報告

**8**

• 個人簡介 (個人資料不適合在網路上公開)

# 步驟三 選擇授權項目 \*\*\* \*請在選擇前先詢問指導教授著作權歸屬與開放年限,送出選擇後將無法自行修改。 論文著作權歸屬共分為 2 種選擇 ○ 學生及指導教授共同擁有著作權 (可共同享有行使著作權) ○ 學生單獨擁有著作權. 若選擇此項目,系統會發送E-mail請指導教授同步確認,待老師回覆後, 館方才會進一步審核論文。 全文檔PDF開放權限分為 3 個部分 1.校內區域網路 IP 在140.118校園網域內 (校內年限最大不能超過10年) 若校內4年以上才公開,需要特別註明延後原因。 2.校外網路 泛指 Internet 網際網路 (可填0-99年) 3.國家圖書館 博碩士論文系統網站 (建議輸入特定年限,避免永不公開) 0年表示立即公開,99 年表示永不公開

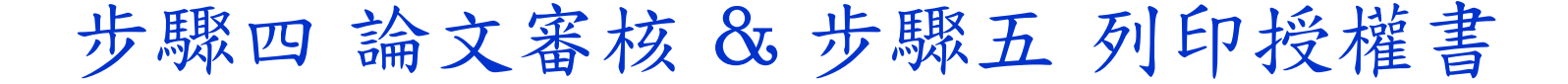

若論文資料需要再修改,請選擇〔存檔,暫不審核〕 論文資料已正確完備,選擇〔送出審核〕。

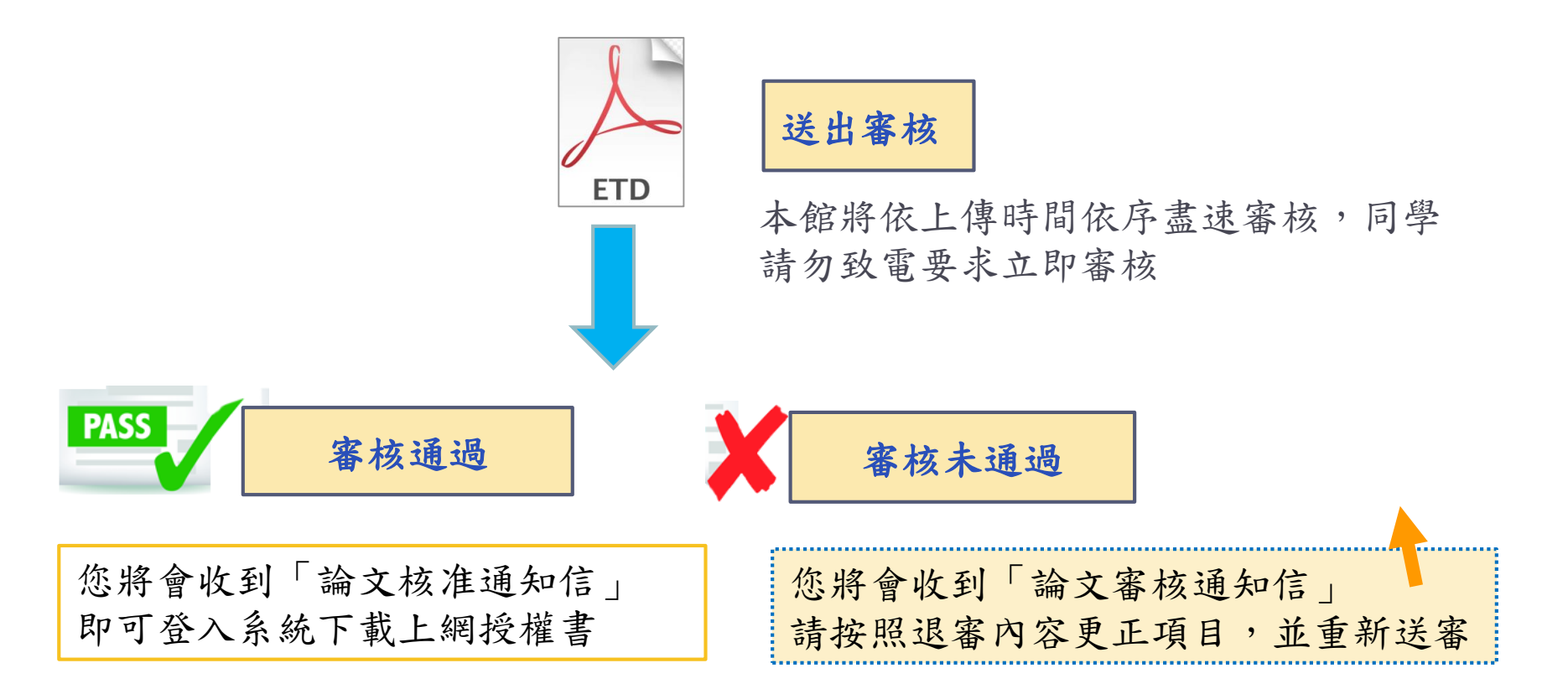

#### 研究生辦理離校手續

- 請至學生資訊系統下載離校手續單到圖書館一樓借還書櫃台辦理離校 手續
- 開館時間內都可以辦理
- 並繳交1本紙本論文與兩張授權書(不須裝訂)

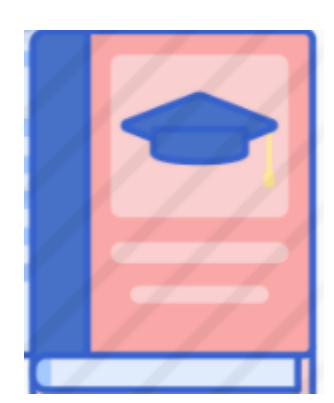

碩士班畢業生繳交平裝本(精裝亦可) 封皮顏色依系所規定 博士班畢業生繳交精裝本、封皮紅色

**11** 紙本論文浮水印可加可不加

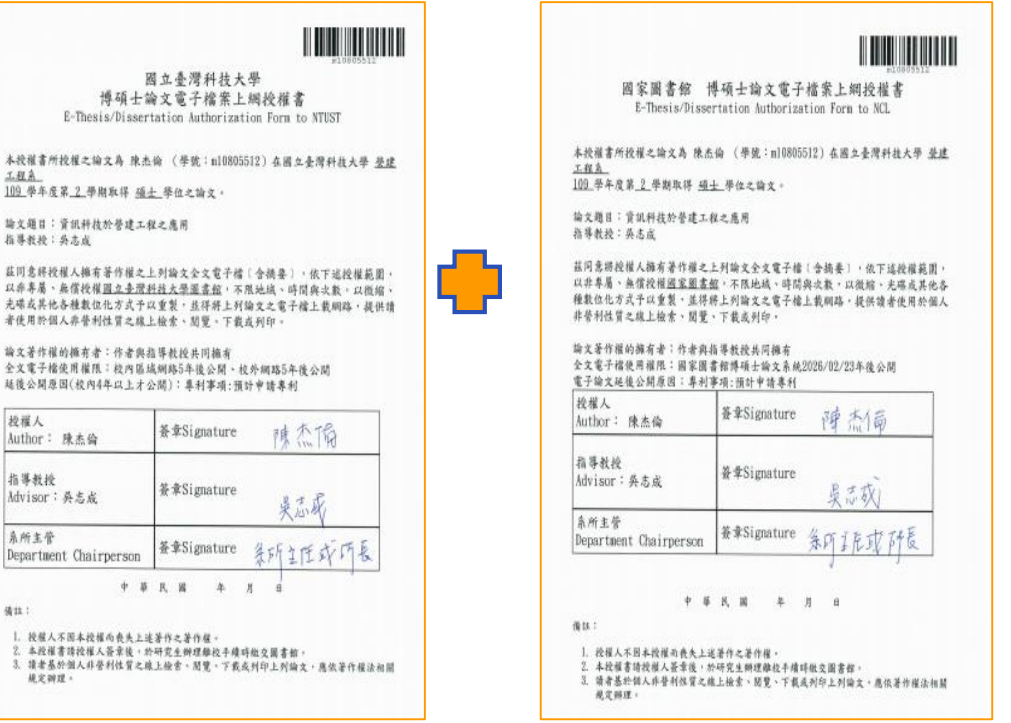

依照論文開放年限有不同的欄位簽名, 電子論文授權 書需要研究生本人及指導教授簽署。若校內4年以上 才公開,需要加上系所主管簽名。

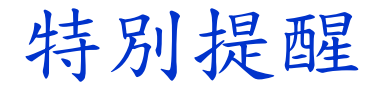

如果學位論文的內容預計申請專利,或揭露正在研發中的關鍵技術, 都值得辦理延後公開,以保持創作的新穎性與技術領先性。 延後公開辦理方式分為兩種:

**ETD** 

1.電子論文欲延後公開,自行於 論文系統(選擇授權)作年限設定

#### 2.紙本論文欲延後公開,需填寫 《延後公開申請書》至各單位核章

**二、授權校內外電子全文檔權限** 

請務必先與指導教授獲得共識後再行輸入,以避免爭議。

請輸入論文電子檔可公開時間:0 年表示立即公開,99 年表示永不公開

1.本校及校內區域網路 —— 年後公開 (校內年限最大不能超過 10 年) 若論文內容涉及機密、專利事項或依法令規定限制之原因,校內4年以上(含4年)才公開須載明原 因,審核通過後列印之授權書上須系所(學程)主管認定簽章。

2.校外網際網路 | |年後公開 (可填入0-99數值) 0 年表示立即公開,99 年表示永不公開

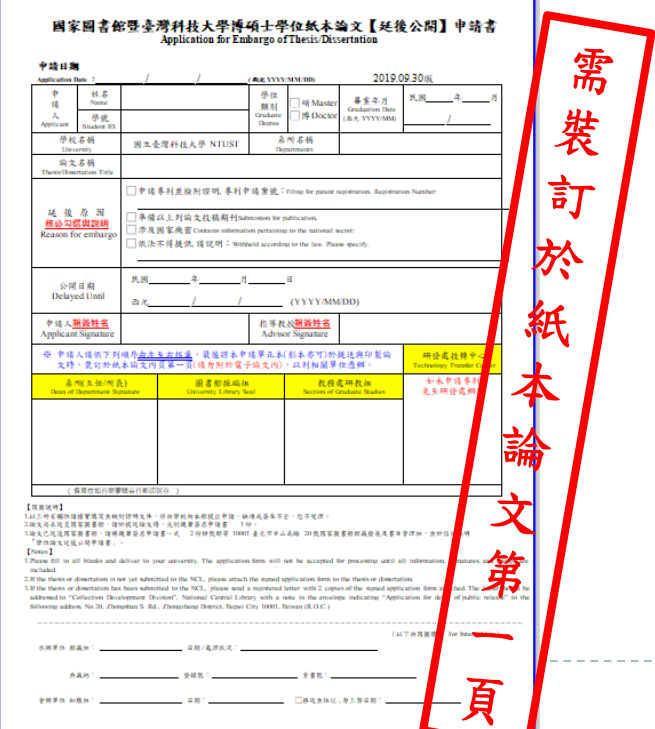

## 下載區 & 論文比對系統

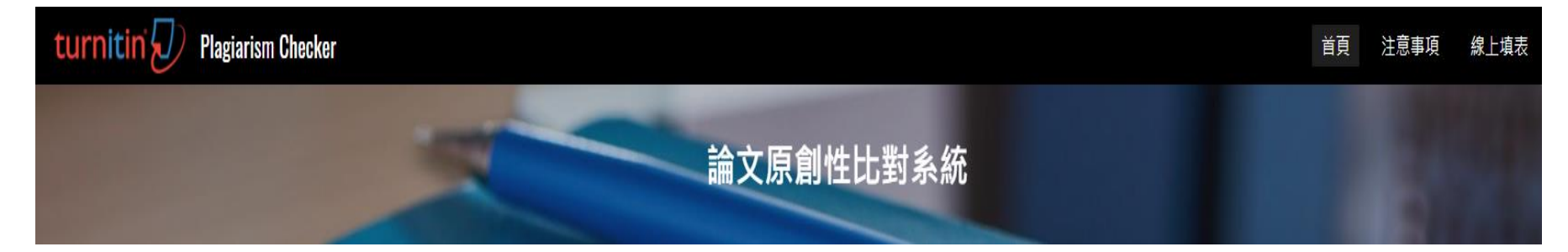

自111學年度起,研究生應於學位考試前完成「論文比對作業」。有 關相似度比例規定(%)與執行細節,請洽系所(辦公室)或指導教授。

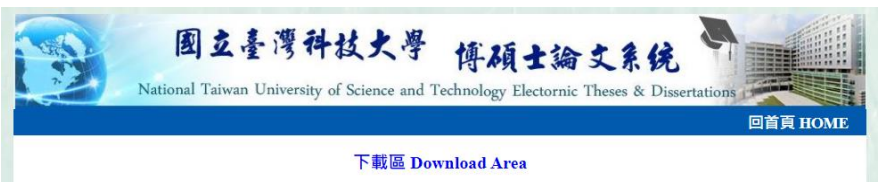

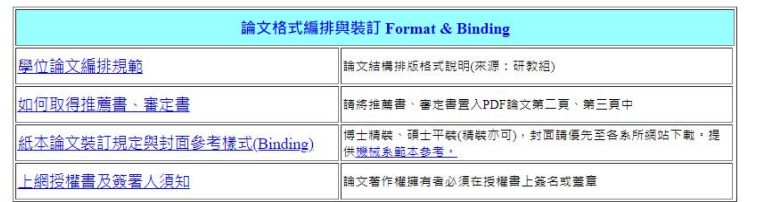

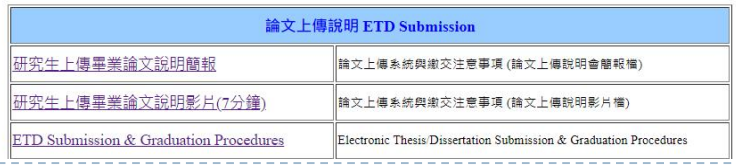

#### 補充說明

請同學善用論文系統之下載區 本影片與更詳細的簡報說明檔案 均在此區提供下載

## 恭喜您即將畢業取得學位!

關於論文上傳問題,請洽圖書館一樓參考諮詢櫃台

**TEL**:**02-2737-6196**

**14**

**E-mail**:**lib@mail.ntust.edu.tw**

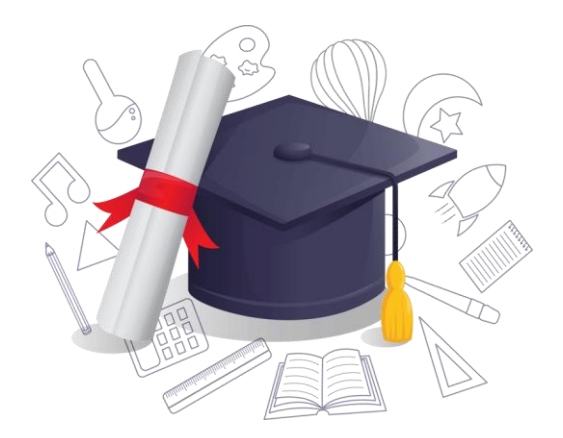